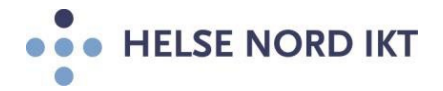

# **Vedlegg til «Mobilt kontor»**

Dette er en brukerveiledning for første gangs oppstart av mobilt kontor. Hvis du har spørsmål, kan du alltid ringe Brukerstøtte i Helse Nord: 07022 (76 16 64 90 fra private telefoner).

### **ID-kort**

Legg ditt ID-kort på PC-ens touchpad. Det ligger en kortleser i denne. ID-kortet må være aktivert for mobilt kontor. I tillegg trengs en PINkode.

## **Slå på maskin og aktivere nettverk**

Slå på maskinen. Maskinen MÅ være tilkoblet internett for at første gangs pålogging skal virke.

Er du hjemme hos deg selv, må du koble det til hjemmenettet ditt, trådløst eller med nettverkskabel. Det er også mulig å koble opp via mobilroaming. Om du er på jobb, bør første gangs pålogging skje med nettverkskabel hvis det er mulig.

Verifiser at Helse Nord - logoen kommer opp, og navnet ditt.

(Hvis navnet ditt ikke kommer opp, flytt litt kortet litt rundt på tochpad, til du får opp brukerinformasjon.)

#### **Koble til trådløst nettverk**

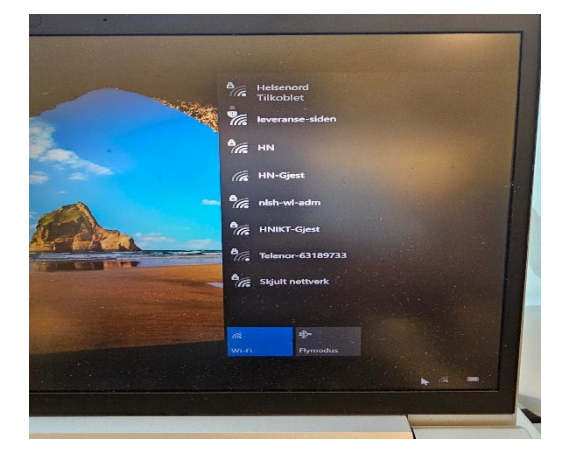

Før pålogging, velg trådløst nettverk slik bildet viser. Ikke kryss for at maskinen skal vises på nettet.

Bruk helsenord/hn-nettet hvis det er tilgjengelig.

(For kablet nett holder det å sette inn nettverkskabelen, og vente til du ser den er tilkoblet.)

# **Vent på oppkobling**

Etter at nettverk er koblet til, la maskinen få litt tid til oppkoblinger før du logger på.

### **Logg på**

Når du blir bedt om å taste pin-kode, skriv inn din pin-kode, som du fikk med ID-kortet. (NB: Dette er ikke passordet du bruker på «vanlige» maskiner og f.eks DIPS)

# **Sjekk etter oppstart**

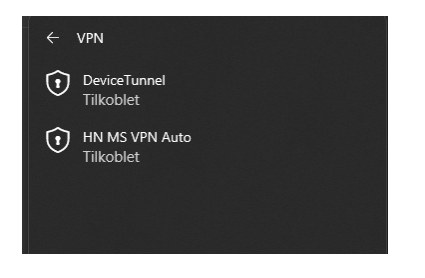

Gå tilbake til nettverksinnstillinger å se at disse er tilkoblet når du er tilkoblet hjemmenett. Disse må stå som tilkoblet for at mobilt kontor skal fungere.

Etter pålogging, bør følgende sjekkes, men vent til alt får koblet seg til:

Start opp Outlook og Skype og verifiser at dette går som normalt.

- 1. Start opp en nettleser og sjekk at dere kommer ut på internett og på intranett. (Prøv f.eks [www.helsenord.no](http://www.helsenord.no/) (internett) og <https://intranett.helse-nord.no/> (intranett))
- 2. Start utforsker og se at du når dine vanlige filområder.

Om noe av dette ikke fungerer ta kontakt med brukerstøtte på 07022.

LYKKE TIL!

Med vennlig hilsen Helse Nord IKT